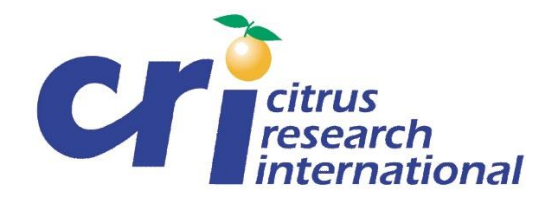

# **CRI's CULTIVAR AND ROOTSTOCK INFORMATION PLATFORM (CRIP)**

The CRIP website is part of the ongoing efforts in **CRI's cultivar and rootstock evaluation program for the industry.** The cultivar and rootstock evaluation program aims to "Facilitate rapid access to growers of new citrus cultivars to meet market requirements". The key role of the Citriculture portfolio is to provide *independent and objective information to the industry.*  Done correctly, it will allow our producers to maximise the long-term global competitiveness of the SA citrus industry through product differentiation and commercialisation of new cultivars.

The Cultivar and Rootstock evaluation program in the Citriculture portfolio has three integral components:

- 1. Establishment of new cultivars in comparative evaluation blocks per relevant region.
- 2. Annual evaluation of key cultivar characteristics with an impact on commercial viability.
- 3. Reporting on results obtained from evaluating cultivar characteristics, including truenessto-type and fruit maturity aspects.

Therefore, CRI's cultivar program is set up to describe a cultivar's characteristics and determine broad climatic suitability in a  $1<sup>st</sup>$  stage screening process/evaluation. The key evaluation characteristics include fruit size, rind colour, seed content, and internal quality indices (total soluble sugars, titratable acidity, and juice content).

To allow Southern African citrus growers access to these evaluation results, CRIP was developed as a vehicle to disseminate the historical data as well as provide timeous updates on the most current evaluation results and information.

## **CRIP background**

The purpose of CRIP is not to recommend cultivars but rather to allow growers the opportunity to compare cultivar behaviour in similar regions. The output from CRIP should be used in discussion and preparation during the process of selecting a new cultivar to establish a new orchard.

There will be access control via the CRI website for data protection purposes, requiring the identification of each person applying. *Access will be limited to people directly involved in the Southern African citrus industry.*

The CRI cultivar evaluation program is structured to sample fruit from evaluation blocks three times during the before/peak/over mature stages of fruit ripening. The objective is to document external and internal quality changes within the commercial harvest windows. Due to climatic differences, not all cultivars or citrus types are evaluated in a specific production region. Refer to the evaluation matrix below for more information on the distribution of evaluation sites in SA. In the maps per province, the proximity of your farm to a region could be determined. The data are presented by "Region" and "Area". However, in most instances, they are the same, i.e., Letsitele. However, some Regions have data from more than one Area, e.g., Sundays River Valley (Addo, Kirkwood, Dunbrody and Sunlands).

**Table 1:** Culitvar matrix indicating evaluation sites per citrus type in the relevant climatic regions. The Name in the matrix corresponds to the Area's regions/areas in CRIP. SRV: Sundays River Valley, GRV: Gamtoos River Valley.

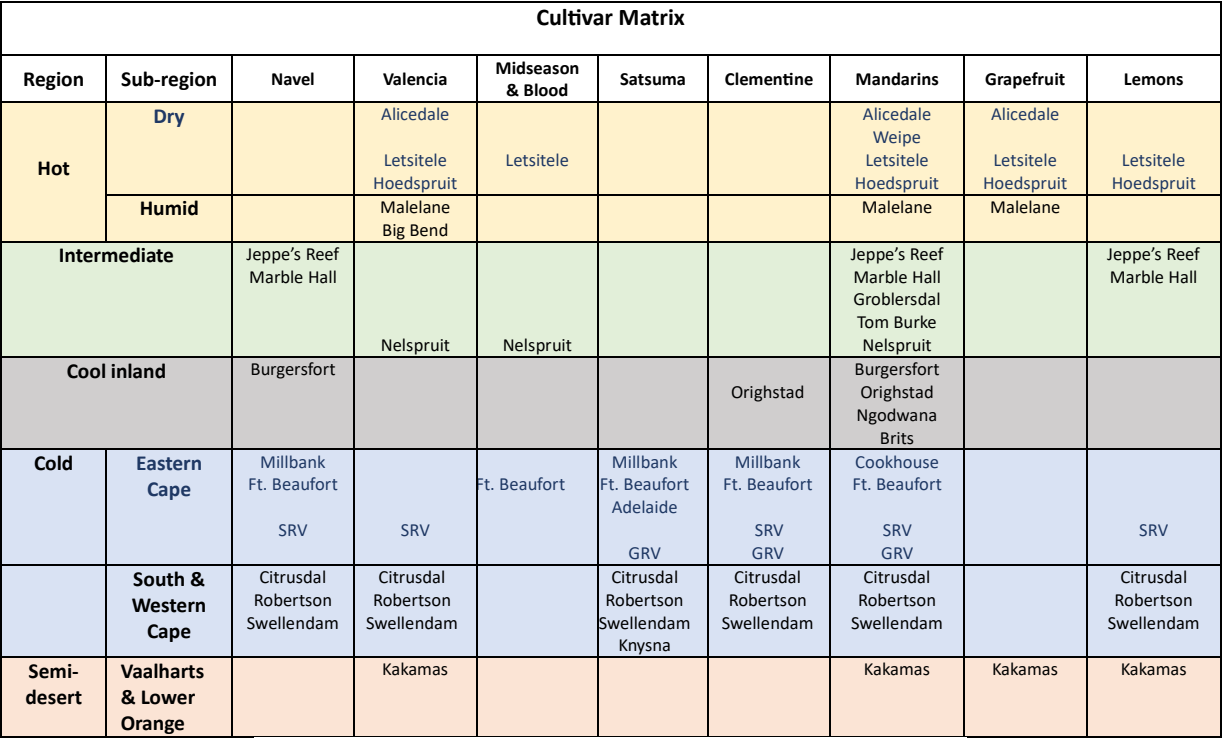

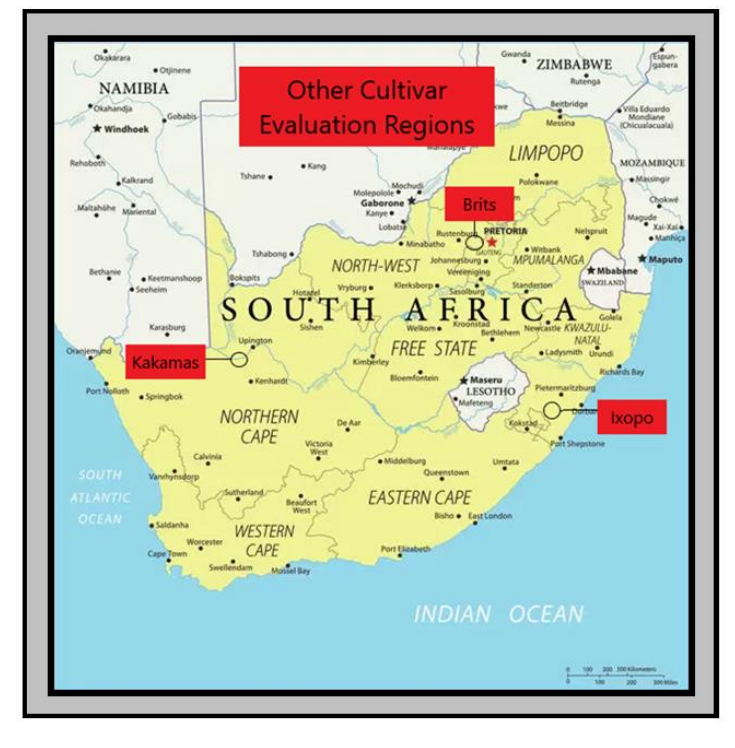

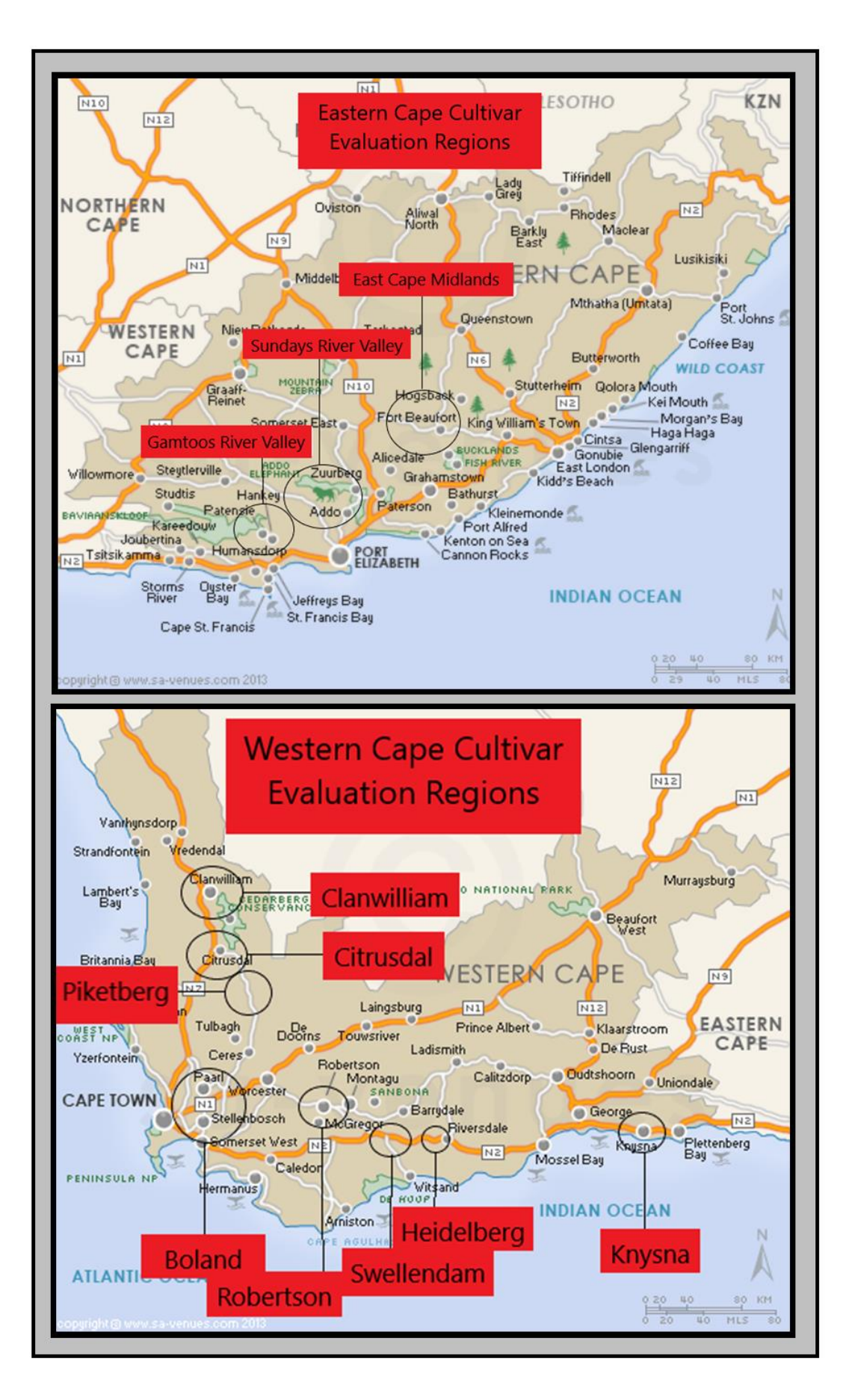

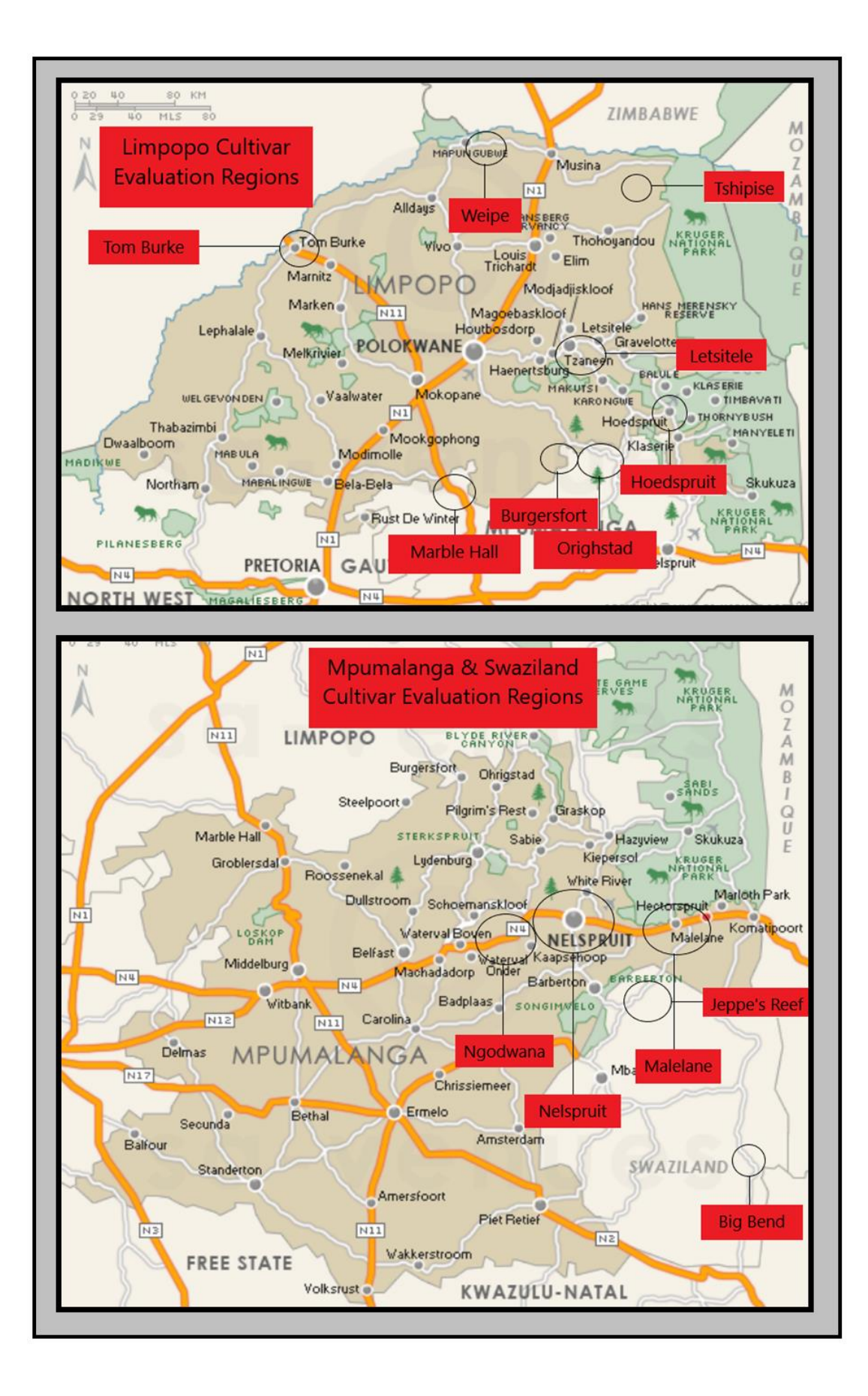

#### **STARTING POINT**

Go to the web address [www.criparchive.com](http://www.criparchive.com/)

**Register** on the portal via email address, company, and password. Complete the registration in one hour, otherwise, the link will be deactivated, and you need to start again. After registration, the CRI administrators will receive an email to confirm identification. You will then be notified via email of successful completion.

**Log** in via the portal using your email and password. On the landing page, you have two options to search the data, i.e., **Area** or **Cultivar.**

- **Area -** The following options are available.
	- o Region Area Cultivar
	- o After selection, click **Continue.**
- **Cultivar** The following options are available
	- o Citrus Subtype Cultivar
	- o After selection, click **Continue**.

## **AREA OPTION ROUTE**

- In the left corner, you'll find the citrus type and region.
- The *Configuration* tab  $\triangleq$  CONFIGURATION allows you to select which quality indices you want to be displayed.
- Below the *Configuration* tab, you can select up to three cultivar and rootstock combinations to compare.

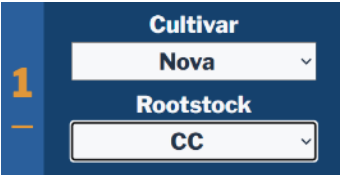

- Those quality indices selected are displayed for the cultivars.
- You can select a tab on the right-hand corner to see the data displayed **Per vear** 
	- *Per Year*  $\left| \begin{array}{c} \ldots \ldots \ldots \ldots \ldots \end{array} \right|$  or *Average* all season.
- The next icon on the top right is the **Download**  $\begin{bmatrix} \downarrow \downarrow \downarrow \downarrow \end{bmatrix}$ , which allows you to create a PDF version of your selections that can be printed or saved.
- The *File* icon  $\Box$  at the top right allows you to download additional available information i.e., maturity tables and rootstock compatibility.

#### **CULTIVAR OPTION ROUTE**

- Select the citrus Subtype and Cultivar on the landing page and press **Continue.**
- The analysis page displays the Subtype and Cultivar in the left corner.

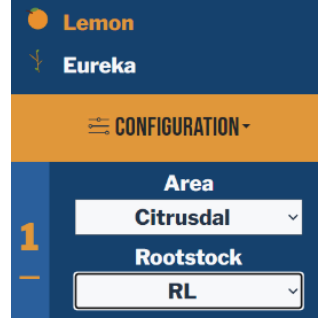

- Follow the same method described above to select quality indices via the **Configuration** tab.
- You can select up to three **Area** and **Rootock** combinations.
- Click on the **Subtype,** e.g., Lemon, for a comparative maturity table.
- Click on the **Cultivar,** e.g., Eureka, for the most recent cultivar fact sheet.
- The analysis and additional information can be downloaded as described above.

### **FEEDBACK**

On the bottom left corner, bugs/suggestions can be reported **Any bugs/suggestions?**, or contact [paulcronje@sun.ac.za](mailto:paulcronje@sun.ac.za) or jj@cri.co.za directly.